# Chapter 1 Inside Processors

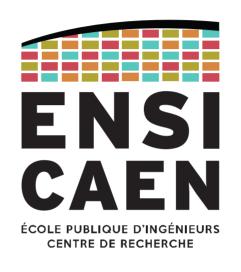

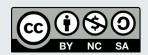

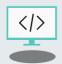

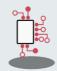

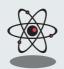

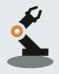

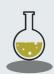

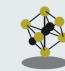

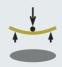

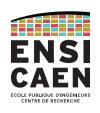

Whatever its type (MCU, DSP, GPP... all Turing machines model design by John Von Neumann), a CPU-based processor can be described by the following diagram.

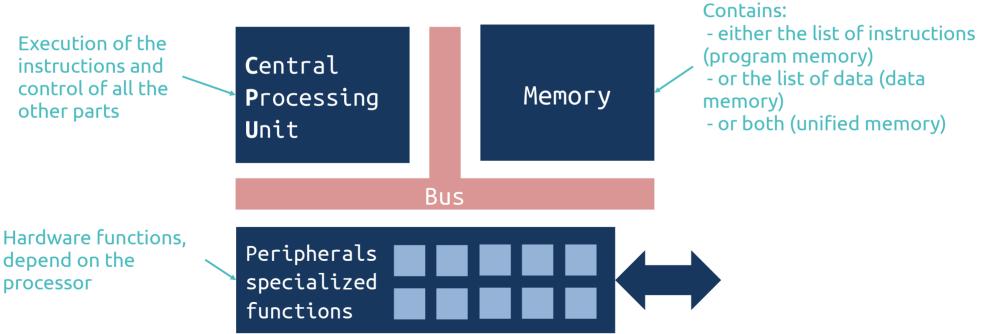

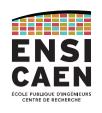

All modern processors use a CPU or a set of CPUs, which functionalities depend on the CPU family.

The memory can be internal (within the processor) or external (as a separate IC). There are also different uses for the memory: work with the CPU (main memory) or store information on a long-time scale (mass storage).

The peripherals also depend on the processor architecture. For now, let's just say peripherals allow interactions between the processor and its environment.

Different CPU/memory/peripherals configurations lead to different architectures. The most common architectures will be described in the "Processor Architectures" chapter.

## **CENTRAL PROCESSING UNIT**

Control Unit
Processing Unit (ALU)
Register file

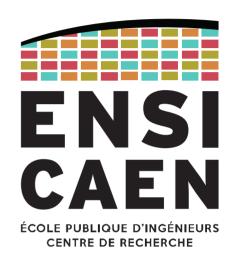

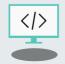

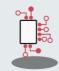

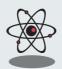

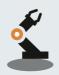

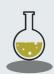

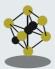

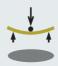

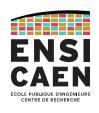

The Central Processing Unit (CPU, fr: Unité Centrale de Traitement) is the brain of modern processors, from low-power MCUs to high-performances GPUs.

The CPU's role is to control the information flow within the processor.

As a consequence it controls internal buses, which gives it also has an indirect control of all others hardware functionalities.

The way the CPU reads the program instructions is sequential: this is exactly the way you write your programs (using C, C++, assembly, Python, ...).

The CPU will fetch an instruction from the memory, understand it and then execute it. And it will start over and over again, one instruction after the other.

# CENTRAL PROCESSING UNIT Control Unit

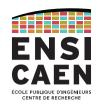

The CPU's **Control Unit** is in charge of running the instruction flow, following this cycle:

| Fetch   | Read the next instruction from program memory                              |
|---------|----------------------------------------------------------------------------|
| Decode  | Understand the operation to perform by reading the opcode (operation code) |
| Execute | Perform the operation, or usually ask the Processing Unit to do it         |
| Store   | Save the result into internal registers or back to the data memory         |

#### **CENTRAL PROCESSING UNIT**

#### **Processing Unit**

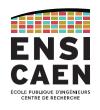

The **Processing Unit** of the CPU is responsible for processing most of the instructions.

### Depending on the CPU family, it may include:

- An Arithmetic and Logic Unit (ALU)
  - Logic operations and simple maths
- A Floating-Point Unit (FPU)
  - For advanced processors
- A multiplier
- A shift register
- ...

#### CENTRAL PROCESSING UNIT

#### Processing Unit: Arithmetic and Logic Unit

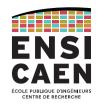

### The Arithmetic and Logic Unit (ALU) is the heart of the Processing Unit.

On this example diagram, data to be processed are on inputs A and B.

The choice of the operation is given by the Control Unit using  $F_{ALU}$  bits (thanks to the DECODE stage).

The result is produced on Out output while signal flags (S, Z, C, O, ...) are updates according to the result. The Control Unit will read them so it can adapt the instructions to be executed (e.g. if, while, for instructions).

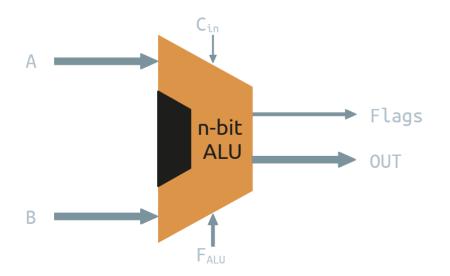

```
Operations:
AND, OR, XOR, NOT,
ADD, SUB, INC,
CMP, ...

Flags:
S - Signed
Z - Zero
C - Carry
O - Overflow
```

### What is a register?

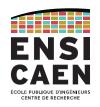

#### **CENTRAL PROCESSING UNIT**

#### Register file

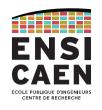

The **Register file** (fr: *banque de registres*) contains, as you may guess, the CPU registers.

Registers are small memory cells placed in the heart of the CPU: they are very fast, but can only contain few data.

Some are general purpose registers (or working registers), which can store any value (input or output of ALU, temporary variable, ...).

Others are specific registers, which can only be used for a given objective.

For instance the Status Register contains some flags, the Program Counter register contains the address of the next instruction to be executed, and you'll discover more in the future.

## **MEMORY**

Volatile memory Remanent mass storage

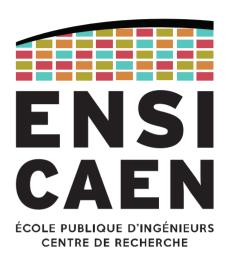

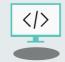

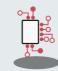

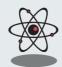

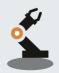

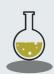

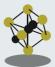

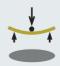

#### Byte-addressable memory

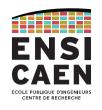

Memory is an electronic device that allows to store information (data and instructions). Most common usages are volatile memory (that works with the processor) and remanent mass storage (that stores information when not used).

Memories used during the program execution are addressable by byte (unit of storage).

However this is not true for cache memories (built within the CPU) and mass storage that uses file systems (ext4, FAT32, NTFS, ...)

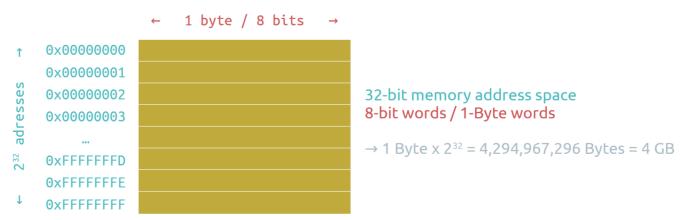

#### **MEMORY**

#### Brainstorming

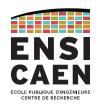

#### Let's make it clear:

When switched off, a volatile memory will lose its data but a remanent memory will preserve it.

ROM (Read-Only Memory) is an obsolete technology, with which the memory could be written only once. It has been replaced by PROM (Programmable ROM), especially UVPROM (Ultra-Violet PROM, now obsolete) and EEPROM (Electrically Erasable PROM). Please be aware that some still use the word "ROM" to refer to EEPROM.

RAM (Random Access Memory) is a volatile memory technology. "Random Access" means you can access and random address with a constant latency.

The mass storage memory is a remanent memory that keeps your data even when the power is off.

The main memory is a volatile but very fast memory. The processor uses it to store data that is actively used.

En français, "mémoire morte" est aussi obsolète que "ROM", "mémoire vive" est encore utilisé pour parler de mémoire volatile, souvent sous-entendant la RAM.

#### Volatile memory (RAM)

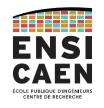

### Volatile memory comes in two types: DRAM (Dynamic RAM) and SRAM (Static RAM).

DRAM needs to be periodically updated because of the pico-capacitors. Used for computer memory. Small silicon footprint but slower than SRAM. Current technologies are DDR4 SDRAM (4<sup>th</sup> generation of Double Data Rate Synchronous DRAM)

SRAM is based on latching circuitry. Used for registers and L1/L2/L3 cache memories. Way faster but bigger silicon footprint.

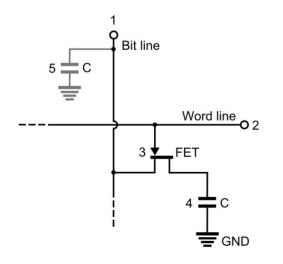

# DRAM 1 bit requires 1 transistor and 1 pico-capacitor

SRAM
1 bit requires 6
CMOS transistors

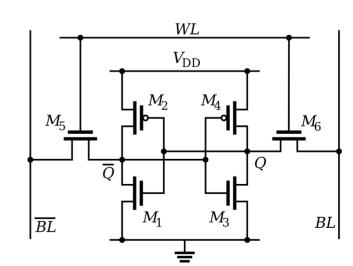

#### Remanent mass storage (HDD, Flash)

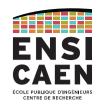

### Remanent mass storage comes different technologies:

Magnetic storage is used by floppy disks (fr: disquettes) and HDDs (Hard Drive Disks, fr: disque dur).

Electrical charge storage with logic circuitry is used by EEPROMs (Electrically Erasable Programmable ROMs). The most common EEPROM technology is Flash memory (NAND and NOR), which has a constant access time to the information. SSDs (Solid-State Drives) also use Flash technology.

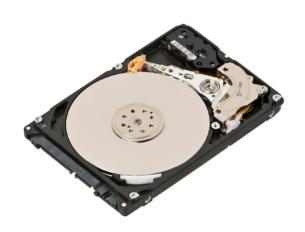

Hard Drive Disk (HDD)

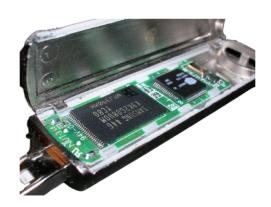

Flash drive (Flash memory on the left)

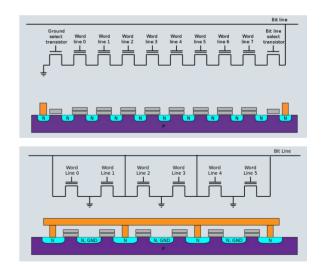

NAND (top) and NOR (bottom)
Flash memory structures

#### **MEMORY**

#### **Evolution**

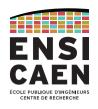

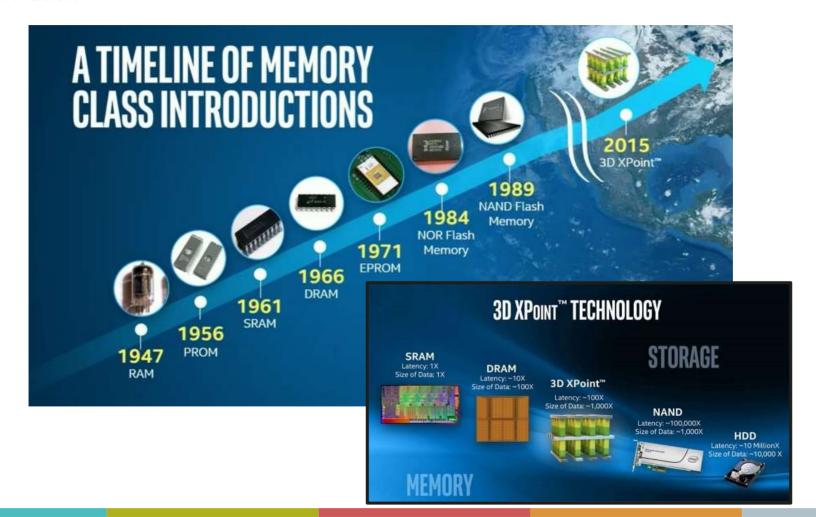

From the C file to an executable binary program Execution on a home-made processor

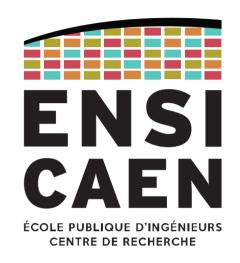

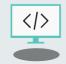

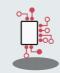

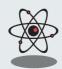

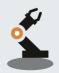

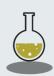

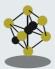

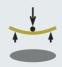

#### From the C file to an executable program

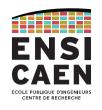

We'll keep it simple here, as you will see this in details next year.

The **toolchain** (fr: chaîne de compilation) is the software tool that "converts" your C source files into an executable binary file.

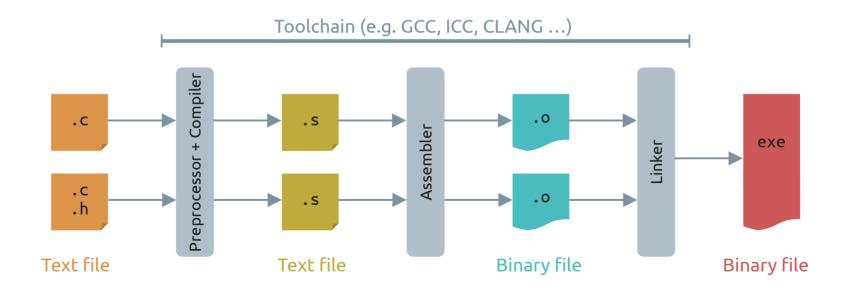

#### From the C file to an executable program

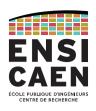

#### Why ever use a toolchain?

The C language is portable, which means it can be used on different computer systems.

But the processor you choose only understands its own set of instructions. That is the opposite of portability: the code that the processor understands can only run by itself.

The toolchain is a way of writing a universal program (using a portable language) only once, and then create an executable binary for the target processor.

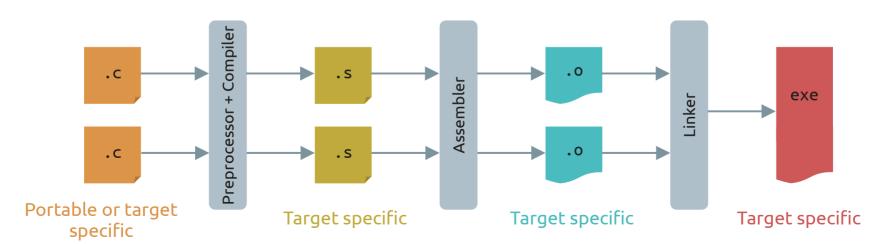

#### From the C file to an executable program

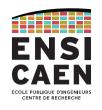

### Example of an executable program for a x64-architecture processor, from C to binary.

#### C language program

```
char inc(char bar);
int main(void){
    char foo;
    foo = inc(1);
    return 0;
}
char inc(char bar) {
    return bar+1;
}
```

#### Assembly language program

```
Instructions
             Operands
  main:
            %rbp
  push
            %rsp, %rbp
  mov
            $0x10, %rsp
  sub
            $0x1. %edi
  MOV
            4004f2 <inc>
  call
                  %-0x1(%rbp)
  mov
            %0x0. %eax
  mov
  leave
  ret
  inc:
  push
            %rbp
            %rsp.
                   %rbp
  mov
                   %eax
  mov
                   -0x4(%rbp)
  MOV
  movzbl
            -0x4(%rbp). %eax
  add
            $0x1, %eax
            %гьр
  pop
  ret
```

#### Binary program

```
Program
              Binary instructions
memory
address
00000000004004d6 <main>:
4004d6:
             55
4004d7:
             48 89 e5
4004da:
             48 83 ec 10
4004de:
             bf 01 00 00 00
4004e3:
             e8 0a 00 00 00
             88 45 ff
4004e8:
4004eb:
             b8 00 00 00 00
4004f0:
             c9
4004f1:
             c3
000000000004004f2 <inc>:
             55
4004f2:
4004f3:
             48 89 e5
4004f6:
             89 f8
4004f8:
             88 45 fc
4004fb:
             0f b6 45 fc
4004ff:
             83 c0 01
400502:
             5d
400503:
             c3
```

#### Home-made processor

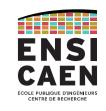

Behold our home-made processor!

This is a RISC-like (Reduced Instruction Set Computer) elementary CPU. Its simple ISA (Instruction Set Architecture) is not related to any commercial CPU.

| Operation | Syntax                     | Description                             | Example        | Binary Opcode |
|-----------|----------------------------|-----------------------------------------|----------------|---------------|
| ADD       | ADD srcReg, srcReg, dstReg | Add two register values                 | ADD R0, R1, R0 | 000 r r r uu  |
| ЈМР       | JMP label                  | Program memory jump                     | JMP main       | 001 aaaa u    |
| LOAD      | LOAD address, dstReg       | Load data memory value to register      | LOAD var1, R1  | 010 aaa r u   |
| MOV       | MOV srcReg, dstReg         | Copy register value to another register | MOV R1, R0     | 011 r r uuu   |
| MOVK      | MOVK constant, dstReg      | Copy 3-bit constant value into register | MOV 5, R1      | 100 kkk r u   |
| STR       | STR srcReg, address        | Store register value to data memory     | STR R1, var1   | 101 r aaa u   |

r = register bit r=0  $\rightarrow$  Select R0 r=1  $\rightarrow$  Select R1 a = address bitsk = constant valueu = bit unused

#### Home-made processor

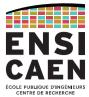

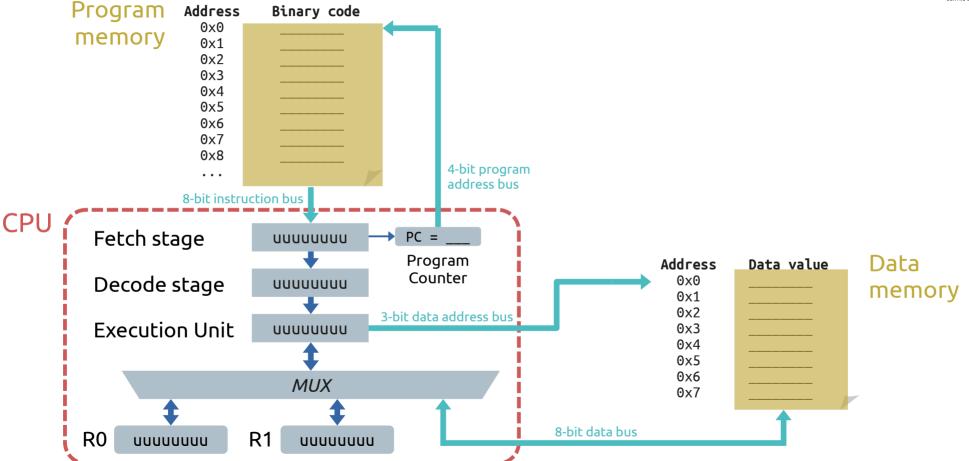

#### Home-made processor

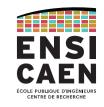

Now translate this C program into assembly language for our custom CPU!

```
char value = 3; // Stored at 0x0
char saveValue; // Stored at 0x1

void main(void) {
    while(1) {
       value += 2;
       saveValue = value;
    }
}
```

| Operation | Syntax                     | Description                             | Example        | Binary Opcode |
|-----------|----------------------------|-----------------------------------------|----------------|---------------|
| ADD       | ADD srcReg, srcReg, dstReg | Add two register values                 | ADD R0, R1, R0 | 000 r r r uu  |
| JMР       | JMP label                  | Program memory jump                     | JMP main       | 001 aaaa u    |
| LOAD      | LOAD address, dstReg       | Load data memory value to register      | LOAD var1, R1  | 010 aaa r u   |
| MOV       | MOV srcReg, dstReg         | Copy register value to another register | MOV R1, R0     | 011 r r uuu   |
| MOVK      | MOVK constant, dstReg      | Copy 3-bit constant value into register | MOV 5, R1      | 100 kkk r u   |
| STR       | STR srcReg, address        | Store register value to data memory     | STR R1, var1   | 101 r aaa u   |

r = register bit  $r = 0 \rightarrow Select R0$  $r = 1 \rightarrow Select R1$ 

a = address bitsk = constant valueu = bit unused

# EXECUTING A PROGAM Home-made processor

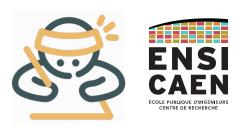

#### Home-made processor

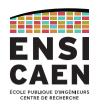

#### Solution

### C language program

```
char value = 3; // Stored at 0x0
char saveValue; // Stored at 0x1

void main(void) {
    while(1) {
       value += 2;
       saveValue = value;
    }
}
```

### Assembly language program

| Instruction address |       | nstruction =<br>n + Operands | Binary   |
|---------------------|-------|------------------------------|----------|
| 0x0 main:           | LOAD  | &value, R1                   | 01000010 |
| 0×1                 | MOVK  | 2, R0                        | 10001000 |
| 0x2                 | ADD   | R0, R1, R0                   | 00001000 |
| 0x3                 | STR   | R0, &value                   | 10100000 |
| 0x4                 | LOAD  | &value, R1                   | 01000010 |
| 0x5                 | STR   | R1, &saveValue               | 10110010 |
| 0x6                 | JMP   | main                         | 00100000 |
| 0x7                 | undef |                              | uuuuuuu  |
| 0x8                 | undef |                              | นนนนนนนน |
| 0x                  |       |                              | • • •    |
| 0xF                 | undef |                              | นนนนนนนน |

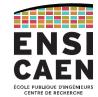

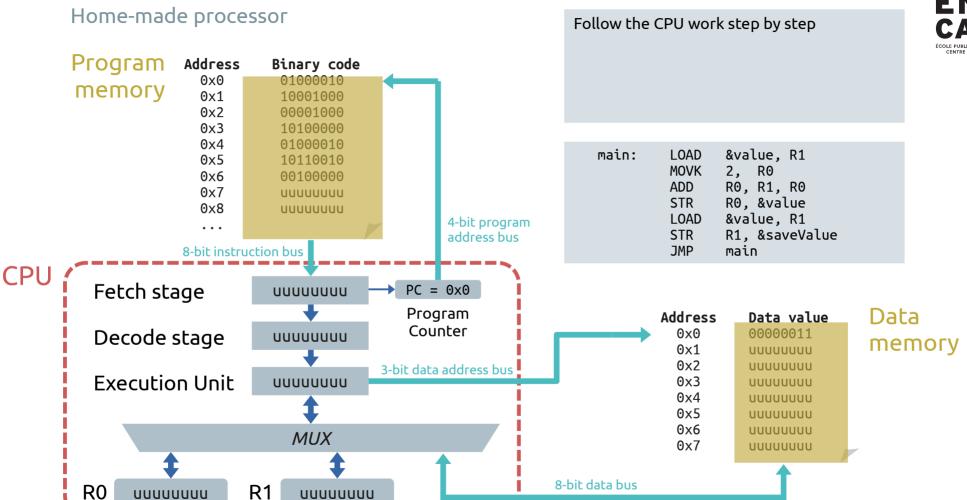

**CPU** 

## ENSI CAEN ÉCOLE PUBLIQUE D'INGÉNIEURS

#### Home-made processor

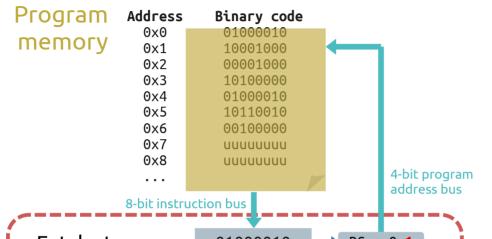

#### **Application starts**

#### Cycle #1:

Fetch the 0x0 address instruction, Increment PC.

main: LOAD &value, R1 MOVK 2, R0 ADD R0, R1, R0 STR R0, &value LOAD &value, R1 STR R1, &saveValue JMP main

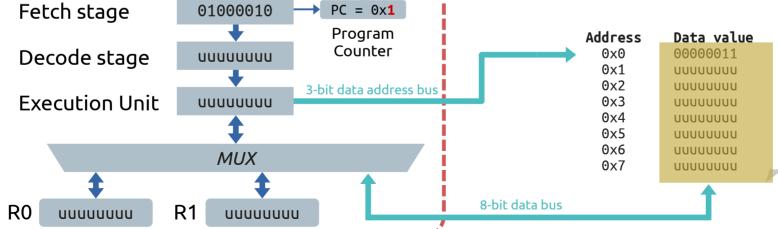

## ENSI CAEN COLE PUBLICUE O PINGÉNIEURS

#### Home-made processor

Decode stage

**Execution Unit** 

uuuuuuu

R0

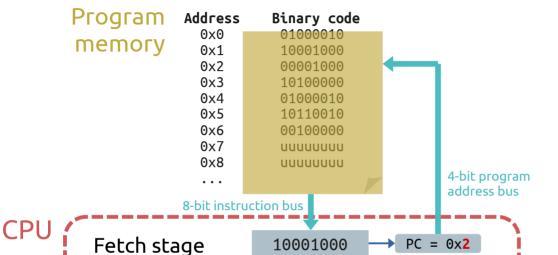

**010**00010

uuuuuuu

MUX

uuuuuuu

**R1** 

Program

Counter

3-bit data address bus

#### Cycle #2:

Fetch the 0x1 address instruction, Decode the 0x0 address instruction, Increment PC.

main: LOAD &value, R1 MOVK 2, R0 ADD R0, R1, R0 STR R0, &value LOAD &value, R1 STR R1, &saveValue JMP main

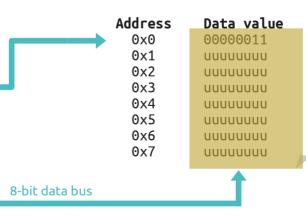

R0

uuuuuuu

## ENSI CAEN ÉCOLE PUBLICUE D'INGÉNIEURS

#### Home-made processor

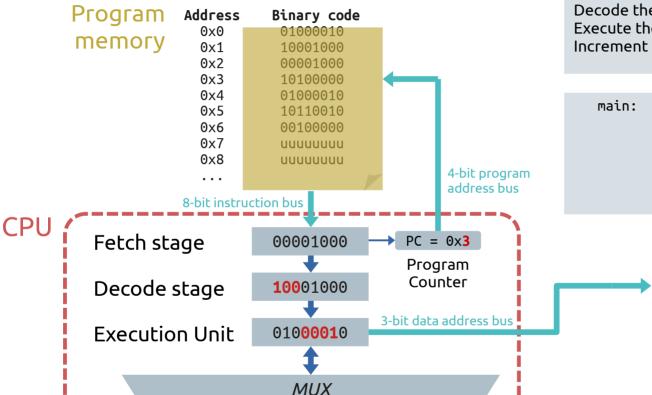

00000011

**R1** 

#### Cycle #3:

Fetch the 0x2 address instruction, Decode the 0x1 address instruction, Execute the 0x0 address instruction, Increment PC.

Address

0x0

0x1

0x2

0x3

0x4

0x5

0x6

0x7

8-bit data bus

main: LOAD &value, R1

MOVK 2, R0

ADD R0, R1, R0

STR R0, &value

LOAD &value, R1

STR R1, &saveValue

JMP main

R0

00000010

#### Home-made processor

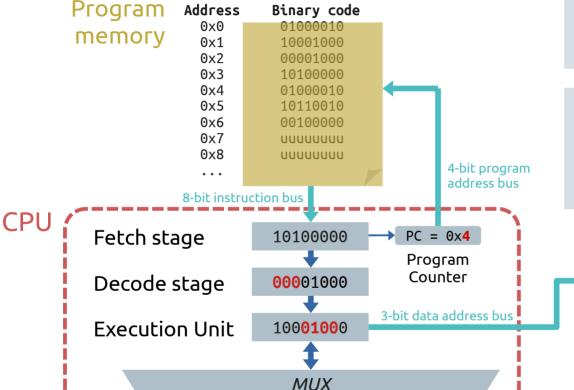

R1

00000011

#### Cycle #4:

Fetch the 0x3 address instruction, Decode the 0x2 address instruction, Execute the 0x1 address instruction, Increment PC.

0x0

0x1

0x2

0x3

0x4

0x5

0x6

0x7

8-bit data bus

main: LOAD &value, R1 MOVK R0 ADD R0, R1, R0 STR R0, &value LOAD &value, R1 STR R1, &saveValue JMP main

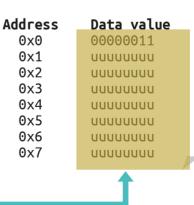

## ENSI CAEN COLE PUBLICUE TURGÉNIEURS

### Home-made processor

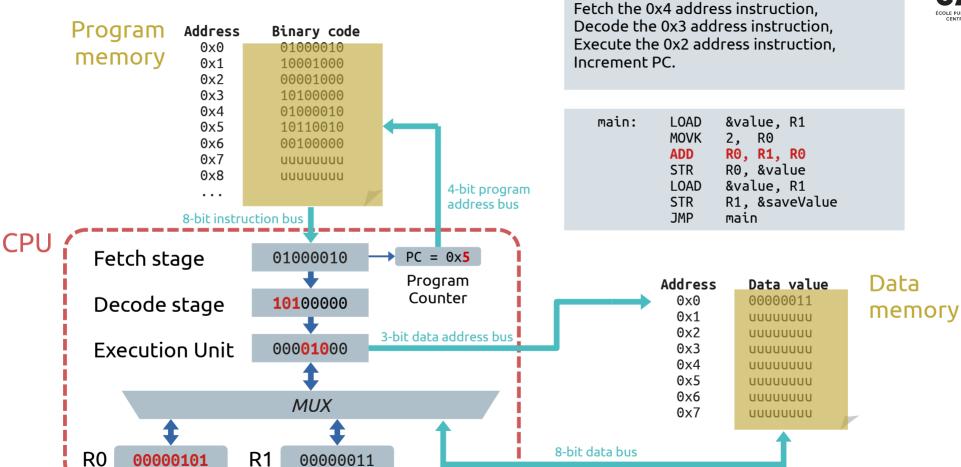

Cycle #5:

R0

00000101

#### Home-made processor

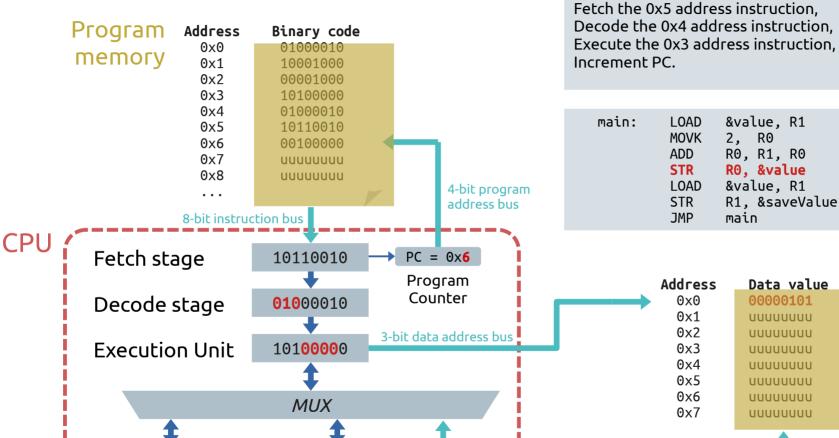

00000011

R1

&value, R1 2, R0 R0, R1, R0 RO, &value &value, R1 R1, &saveValue

main

Data value

00000101

uuuuuuu

uuuuuuu

uuuuuuu

uuuuuuu

uuuuuuu

uuuuuuu

uuuuuuu

Cycle #6:

8-bit data bus

R0

00000101

#### Home-made processor

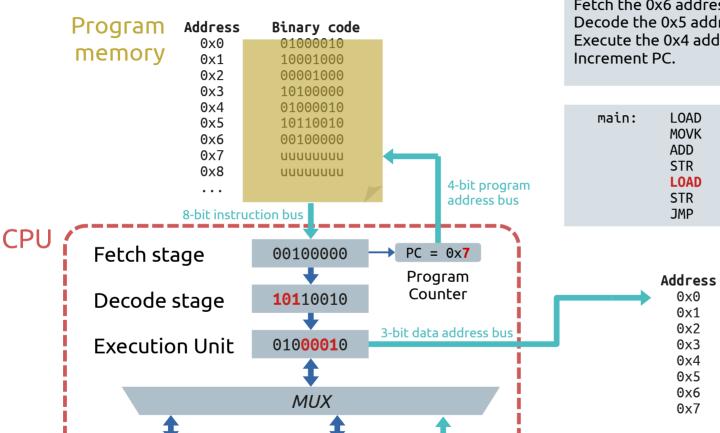

00000101

R1

#### Cycle #7:

8-bit data bus

Fetch the 0x6 address instruction, Decode the 0x5 address instruction, Execute the 0x4 address instruction,

&value, R1 2, R0 R0, R1, R0 R0, &value &value, R1 R1, &saveValue main

> Data value 00000101 uuuuuuu uuuuuuu uuuuuuu uuuuuuu uuuuuuu uuuuuuu uuuuuuu

R0

00000101

### ENSI CAEN COLE PUBLIQUE D'INGÉNIEURS

#### Home-made processor

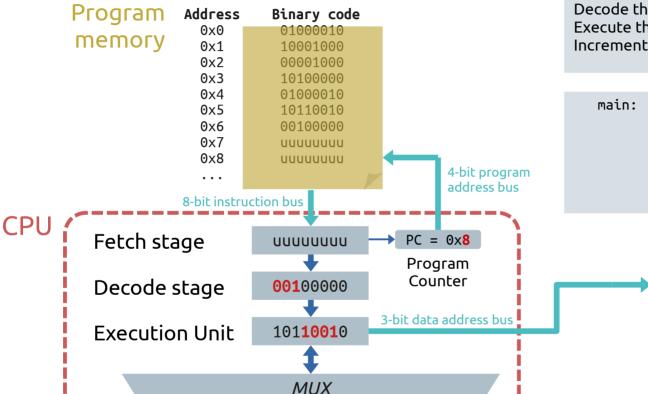

00000101

R1

#### Cycle #8:

Fetch the 0x7 address instruction, Decode the 0x6 address instruction, Execute the 0x5 address instruction, Increment PC.

main: LOAD &value, R1
MOVK 2, R0
ADD R0, R1, R0
STR R0, &value
LOAD &value, R1
STR R1, &saveValue
JMP main

Address

0x0

0x1

0x2

0x3

0x4

0x5

0x6

0x7

8-bit data bus

Program

**CPU** 

### ENSI CAEN ÉCOLE PUBLIQUE D'INGÉNIEURS

#### Home-made processor

Address

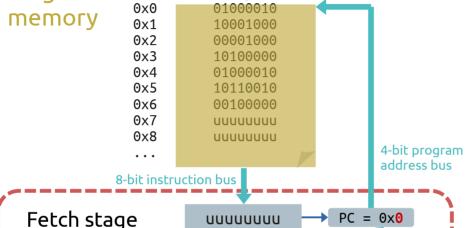

Binary code

#### Cycle #9:

Fetch the 0x8 address instruction, Decode the 0x7 address instruction, Execute the 0x6 address instruction, Increment PC, but overwrites it with JMP.

main: LOAD &value, R1 MOVK 2, R0 ADD R0, R1, R0 STR R0, &value LOAD &value, R1 STR R1, &saveValue JMP main

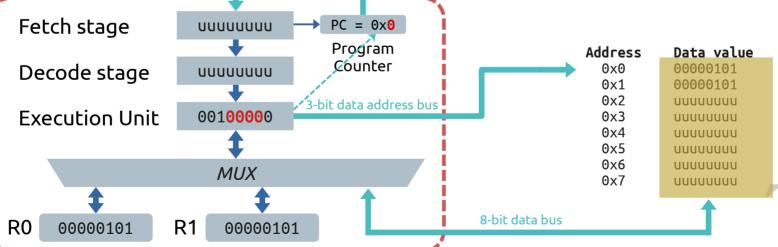

R0

#### Home-made processor

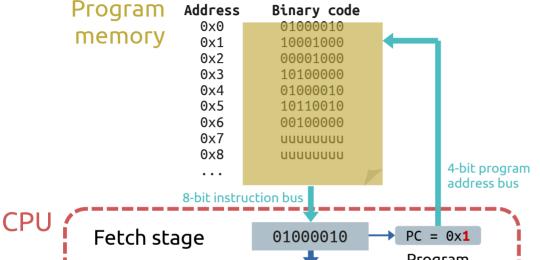

#### Cycle #10:

Fetch the 0x0 address instruction, Decode the 0x8 address instruction, Execute the 0x7 address instruction, Increment PC.

main: LOAD &value, R1 MOVK 2, R0 ADD R0, R1, R0 STR R0, &value LOAD &value, R1 STR R1, &saveValue JMP main

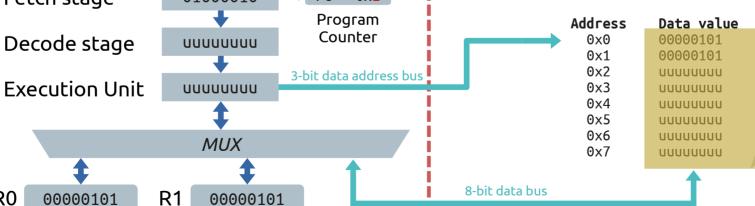

## ENSI CAEN COLE DULLOUS TINGÉNIEURS

#### Home-made processor

Decode stage

**Execution Unit** 

00000101

R0

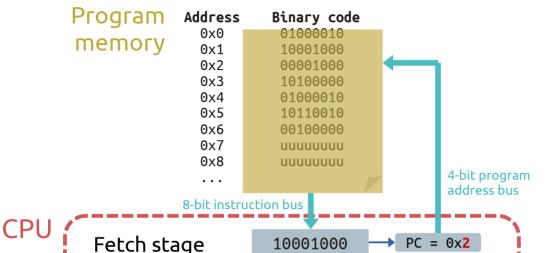

01000010

uuuuuuu

MUX

00000101

R1

Program

Counter

3-bit data address bus

#### **Cycle #11:**

Fetch the 0x1 address instruction, Decode the 0x0 address instruction, Execute the 0x8 address instruction, Increment PC.

main: LOAD &value, R1

MOVK 2, R0

ADD R0, R1, R0

STR R0, &value

LOAD &value, R1

STR R1, &saveValue

JMP main

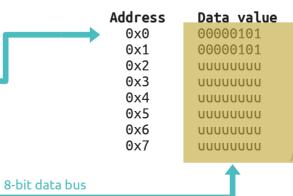

R0

00000101

#### Home-made processor

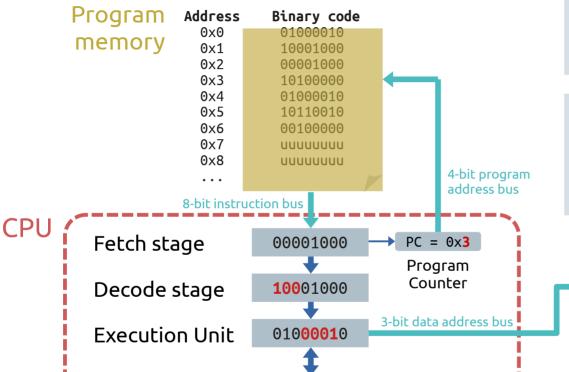

MUX

00000101

R1

#### **Cycle #12:**

Fetch the 0x2 address instruction, Decode the 0x1 address instruction, Execute the 0x0 address instruction, Increment PC.

main: **LOAD** &value, R1 MOVK 2, R0 ADD R0, R1, R0 STR R0, &value LOAD &value, R1 STR R1, &saveValue JMP main

0x0

0x1

0x2

0x3

0x4

0x5

0x6

0x7

8-bit data bus

Address Data value 00000101 00000101 uuuuuuu uuuuuuu uuuuuuu uuuuuuu uuuuuuu uuuuuuu

#### Program execution

**RAM** 

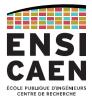

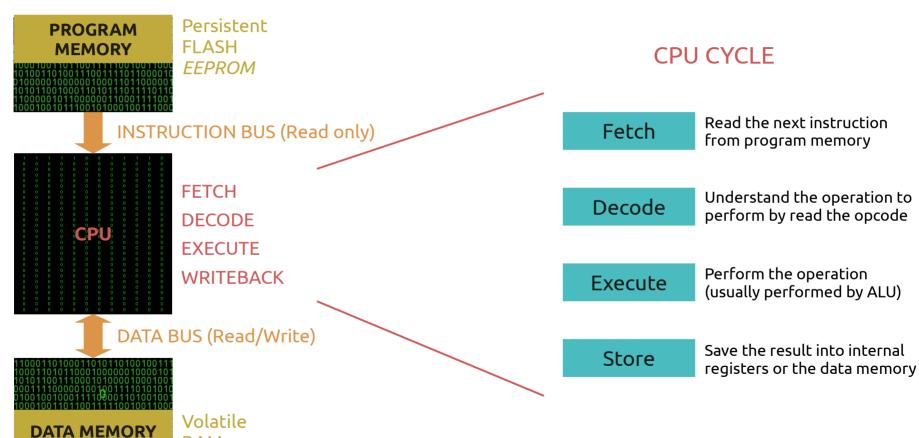

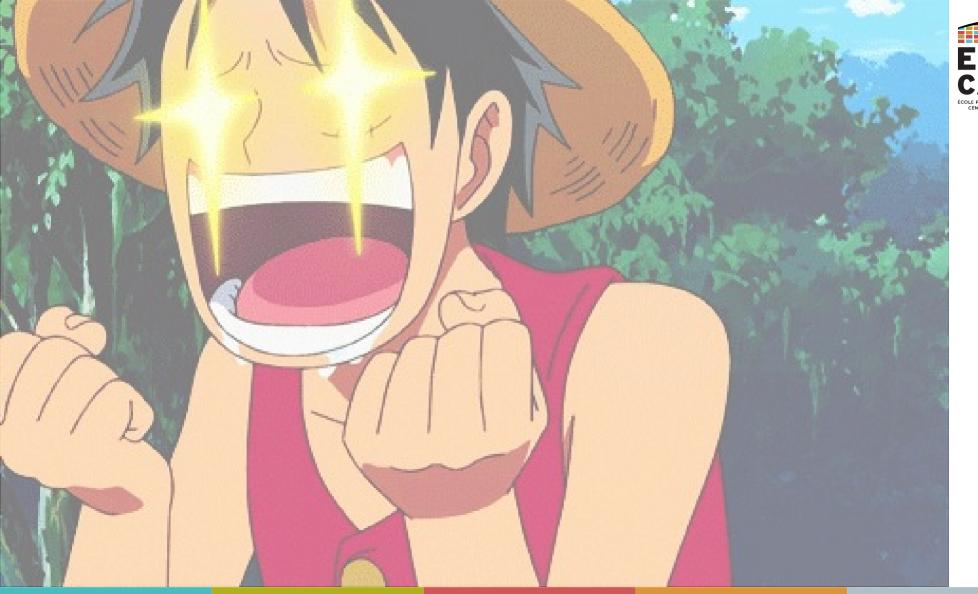

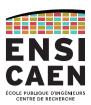

# **PERIPHERALS**

Examples

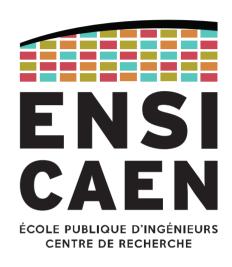

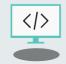

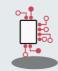

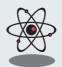

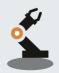

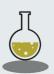

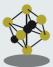

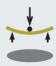

#### Definition

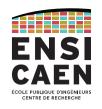

Peripherals are hardware functions built for specific processing.

The CPU can delegate some operations to dedicated peripherals (counting, FFT, ...) in order to keep the CPU executing the application program.

But most of the peripherals are input/output interfaces (General Purpose I/O, analogue

I/O, communication...).

Peripherals form a set of hardware services (GPIOs, ADC, timers, SPI/I<sup>2</sup>C/UART/USB/Eth, ...) that differ from a processor to another.

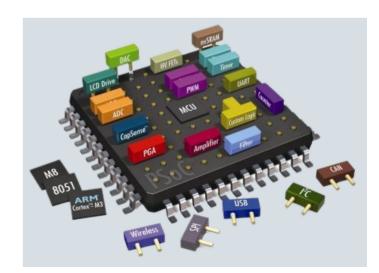

#### **PERIPHERALS**

#### PIC18 example

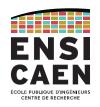

Example

Microchip's PIC18 (8-bit MCU)

This MCU architecture will be used as an example during lessons and will be used in practical labs.

That is why peripherals will not be detailed in this chapter.

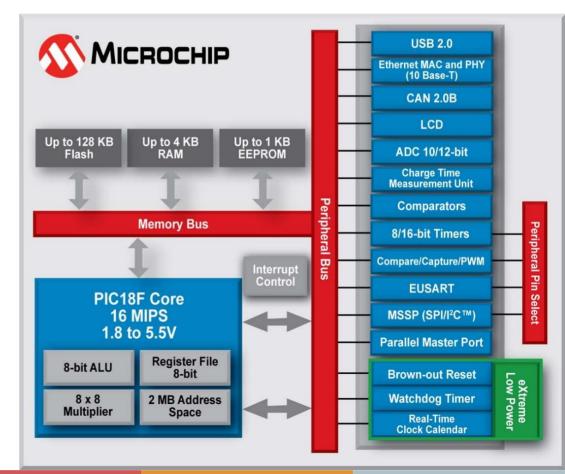

#### **PERIPHERALS**

#### SPI peripheral

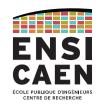

The SPI (Serial Peripheral Interface) is a communication protocol widely used on PCBs (Printed Circuit Boards). Designed by Motorola, it operates in full-duplex and use a Master-Slave scheme. The master initiates all communications and command the slaves.

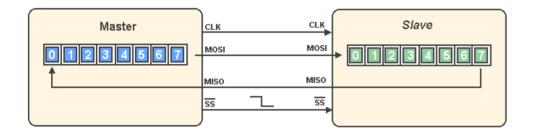

MOSI: Master Output, Slave Input

MISO: Master Input, Slave Output

SCK: Serial Clock

SSx: Slave Select (for slave #x)

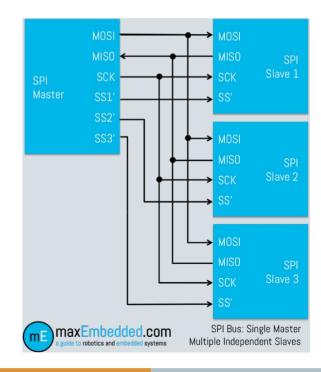

#### **CONTACT**

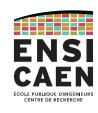

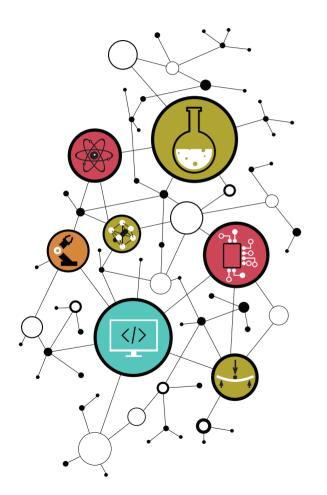

#### Dimitri Boudier – PRAG ENSICAEN

dimitri.boudier@ensicaen.fr

### With the precious help of:

- Hugo Descoubes (PRAG ENSICAEN)
- Bogdan Cretu (MCF ENSICAEN)